# **Contract Employee Supervisor – Leave Report Approvals**

DEADLINE: 10<sup>th</sup> of the month at 12:00 noon for prior month leave reports

LOG IN: badgerweb.snow.edu

- è **Employee**
- è **Employee Dashboard**
- è **Approve Leave Report**

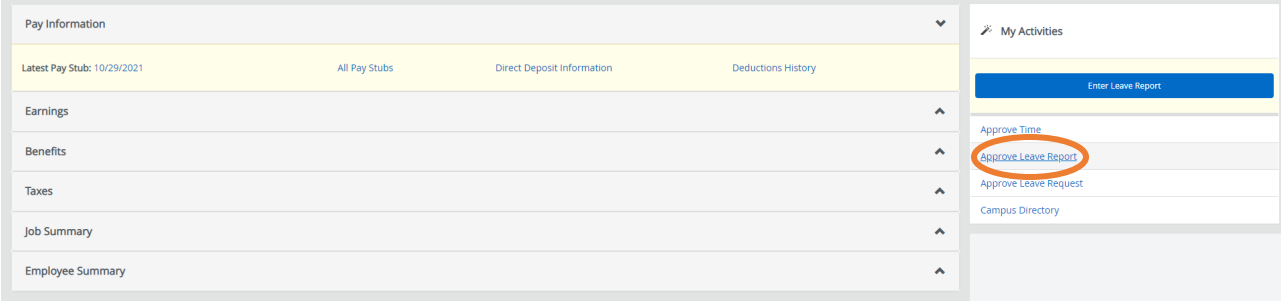

#### PARAMETERS:

**Leave Report** (default setting) **Select Pay Period** (select month to approve from dropdown menu)

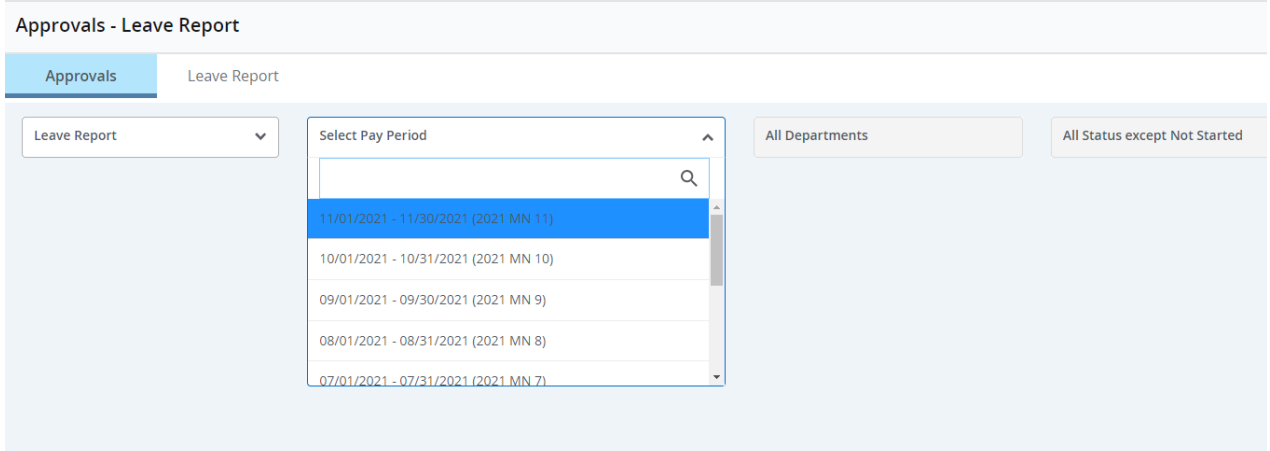

### **All Departments** (default setting)

#### **All Status except Not Started** (default setting)

Use dropdown menu to select **Not Started** to see unopened leave reports

#### STATUSES:

**Pending** (leave report submitted for approval)

 $\rightarrow$  See icon options to right of employee name for list of approvers, comments, warnings and action menu.

→ Click on employee name to see breakdown of hours – **Preview** box will pop up

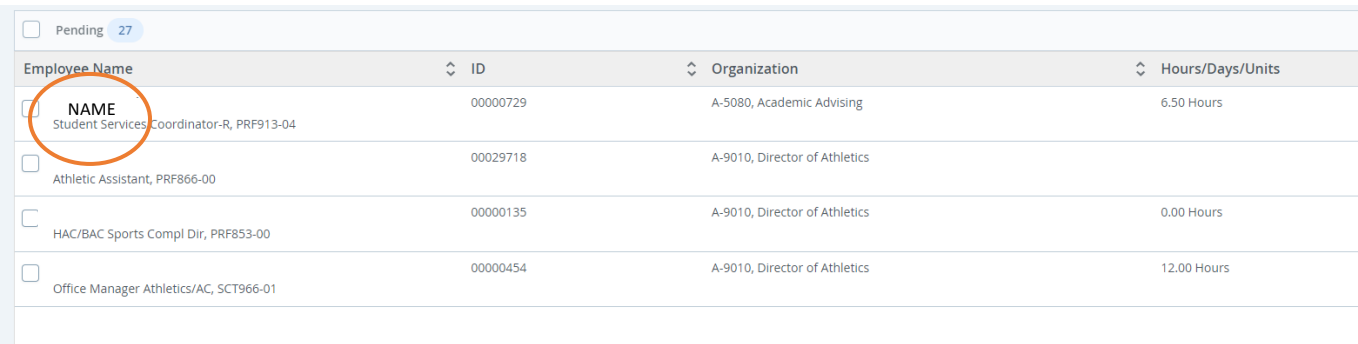

## $\rightarrow$  Scroll down to see weekly summary of hours

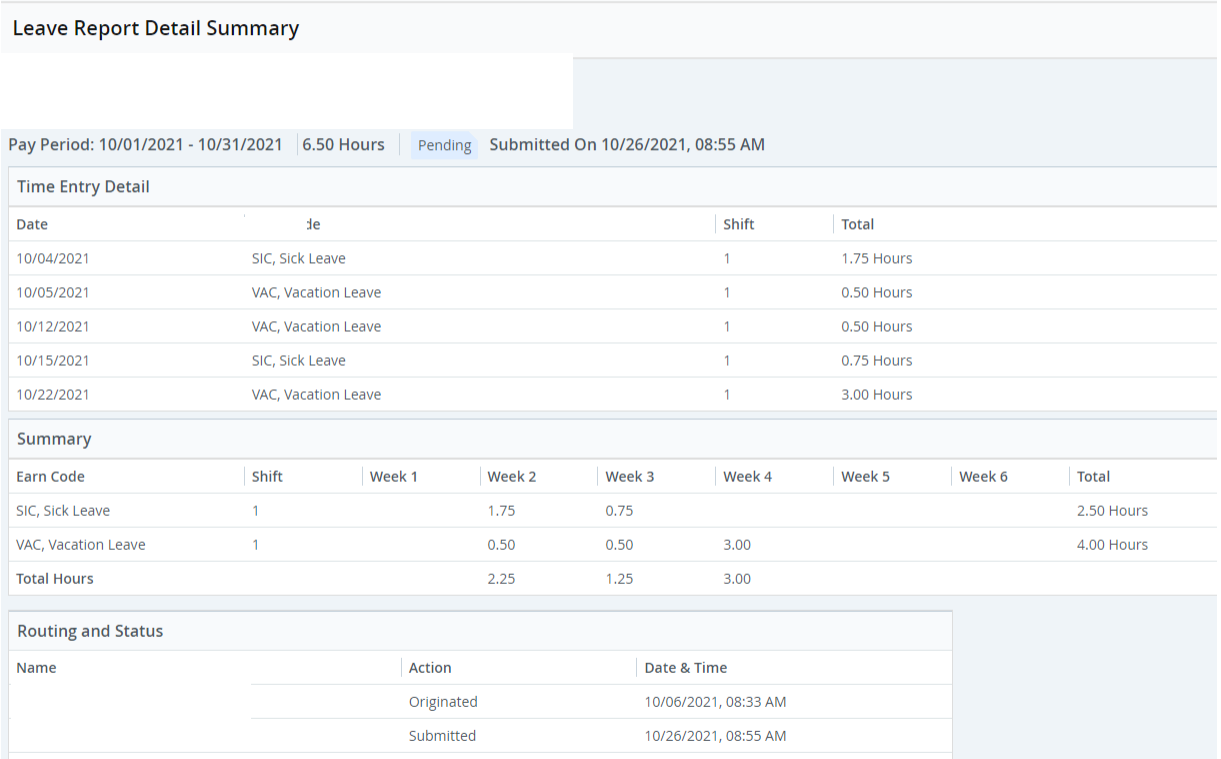

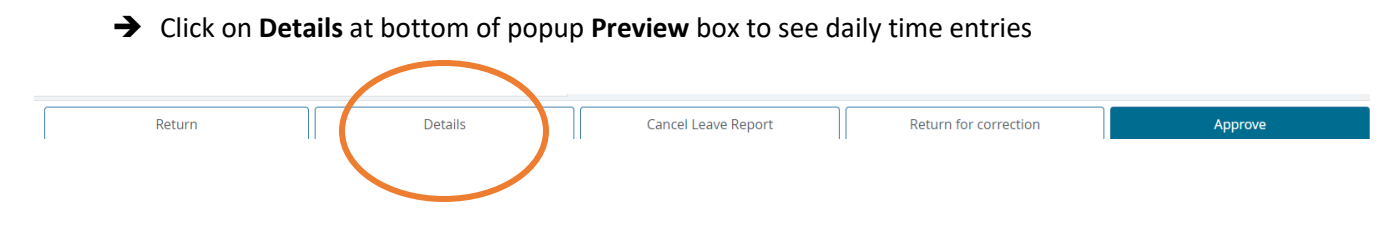

è If error is found, click on **Return for correction** to return leave report to the employee

è If no errors, Click on **Approve**

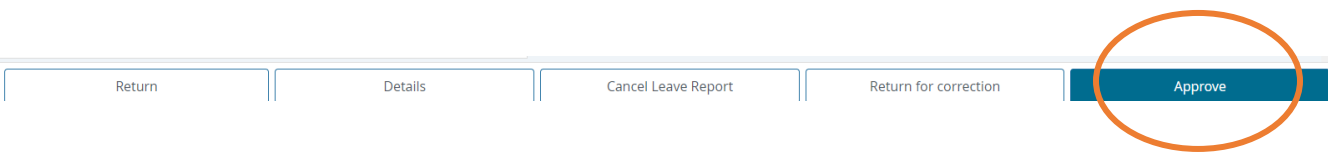

**In Progress (**employee has opened leave report, but has not yet submitted it for approval)

 $\rightarrow$  Contact employee to request leave report be submitted so that it can be approved

**Returned**

**Error**

**Approved**

**Completed**

**Cancelled**